### <u>General</u>

• Login (switching instances) – If you are in one instance of One to One Plus and open a new tab to login to another instance, it will now log you out of the other instance.

### **Dashboard**

• **Modal Window** – A new dialog box/popup window has been added to display new messages from One to One Plus. We will use this to alert all users of any upcoming new features, release notes, webinars, etc. If you click on Read Later, the message will reappear again the next day.

|                   | ONE TO ONE<br>PLUS | Q (Search )                                                                                                    | < |
|-------------------|--------------------|----------------------------------------------------------------------------------------------------|---|
| ¢ D               | ashhoard           | Home > Dashboard                                                                                                    | 0 |
| ∎ si<br>⊡ A       |                    | í                                                                                                    |   |
| 🕱 S               |                    | <u>Release Notes 6.5.0</u>                                                                                                    |   |
| ≗ Si<br>≘ Lo      | • Aut              | Methods have been updated for more flexibility and to resolve issues with Office 365 SSO on mobile app as well as reduce the API calls to the database.                                                                                                    |   |
| 2 н<br>2 н<br>2 р | If the fla         | On the login screen a new option has been added to the login screen called "Remain logged in". This will remember the last login/password used.<br>g is checked during login and if you close the tab (not logout), then open a new instance of the app it will see you are still logged in and take you directly to<br>hboard. This behavior will last for 14 days. This will not happen if the browser has cookies turned off or they are cleared. This has also been added to the<br>mobile app as well. |   |
| -Siln             |                    | • On the Edit Ticket screen notes can now default to private by setting a new flag called "private" located under Settings - Tickets".                                                                                                    |   |
| B R               |                    | • Private notes were displaying to all groups regardless of how the user groups were set on the ticket settings. This has now been fixed.                                                                                                    |   |
| ¢o S              | •                  | On the staff and student SIS imports the "enabled" flag was not working properly and was causing the import to run even if the flag is not checked.                                                                                                    |   |
|                   |                    | • On the Google import value mappings for "Assigned to Location" was showing blank in the drop down list. This has now been fixed.                                                                                                    |   |
|                   |                    | Click Here To View Screenshots                                                                                                    |   |
|                   | CONE TO ONE        | Read Later Dismiss                                                                                                    |   |

• **Dashboard Tabs** – You now have the ability to disable the dashboard tabs that are not being used. These options are located under Settings – System – System Settings.

|                 |                                                                  |                      | ۹                     | Search                         |                                                                          |   |
|-----------------|------------------------------------------------------------------|----------------------|-----------------------|--------------------------------|--------------------------------------------------------------------------|---|
| 🕒 Dashboard     | Home > System Properties > S                                     | System Settings      |                       |                                |                                                                          |   |
| Sites >         | System Settir                                                    | ngs                  |                       |                                |                                                                          |   |
| 🗖 Assets 🔿      | – General Settings                                               |                      |                       |                                |                                                                          |   |
| 🖾 Students 🔿    | School Logo File                                                 |                      |                       |                                |                                                                          |   |
| L Staff →       | Quality Assurance.png                                            |                      | T Delete              |                                |                                                                          |   |
|                 |                                                                  |                      |                       |                                |                                                                          |   |
| 🙎 Help Desk 🛛 🗲 | Logo Url<br>Default SMTP                                         |                      |                       |                                |                                                                          |   |
| 🌶 Parts 🛛 🗲     | Configuration                                                    | Google               | X 7                   |                                |                                                                          |   |
| 🖇 Invoices 🛛 🗲  | <ul> <li>Print Settings</li> <li>Single Label Printer</li> </ul> |                      |                       |                                |                                                                          |   |
| -🗄 Imports 🛛 🗲  | - Print Options                                                  | Dymo LabelWriter 550 | ) × *                 |                                |                                                                          |   |
| 🖹 Reports 🛛 🗲   | Include                                                          | Student ID           |                       |                                |                                                                          |   |
| 🍫 Settings 🗸 🗸  |                                                                  |                      |                       | _                              |                                                                          |   |
| System          | — Dashboard                                                      | _                    |                       |                                |                                                                          |   |
| □ Assets        | Select Enabled Tabs                                              | 🗹 Tickets 🛛 🗹 Assets | s 🗆 Users 🔷 Locations |                                |                                                                          |   |
| 🕌 Users         | ✓ Save                                                           |                      |                       |                                |                                                                          |   |
|                 |                                                                  |                      |                       |                                |                                                                          |   |
|                 |                                                                  |                      | Q Search              |                                |                                                                          |   |
|                 | ome > Dashboard<br>① Tab selections will be stored for future    |                      |                       |                                |                                                                          |   |
| Sites >         | Fickets                                                          | visits.              |                       |                                |                                                                          |   |
| Assets          |                                                                  |                      |                       |                                |                                                                          | 1 |
| 🗷 Students 🔉    | Open Tickets by Assi                                             | igned Technician     | Open Tickets by Q     | ueue                           | Open Tickets by Site                                                     |   |
| L Staff >       |                                                                  |                      | High School, 1        | <ul> <li>Network, 2</li> </ul> | QADO, 93 -                                                               |   |
|                 |                                                                  | ey Cole, 65          |                       |                                |                                                                          |   |
| 🙎 Help Desk 🛛 🗲 | LANDON LANCASTER, 2<br>Ethan Davenport, 1                        | en Zuber, 62         | DSD Queue, 4          | DO Queue, 1<br>DHD Queue, 1    | QAMS, 8 - 414 Technology Warehouse, 1<br>ANNEX, 4<br>QAHS, 47 J QAES, 22 |   |
| 🖋 Parts 🔿       |                                                                  |                      |                       |                                |                                                                          |   |

### Help Desk

#### Add/Edit Ticket -

• Notes now contain a spellcheck feature. If you right mouse click on misspelled word, it will now give you suggestions on the misspelling. This is available in various note fields and in correspondence.

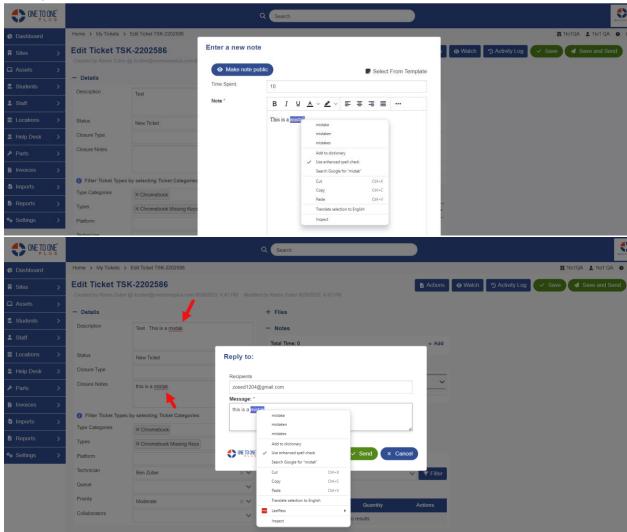

### Edit Ticket/Email Ticket -

• Users now have the ability to paste inline image (jpeg, jpg, png) in emails being sent to Help Desk – Email Ticket option.

For example: If you are emailing the Help Desk with an issue, you will drag/drop in the image on the email.

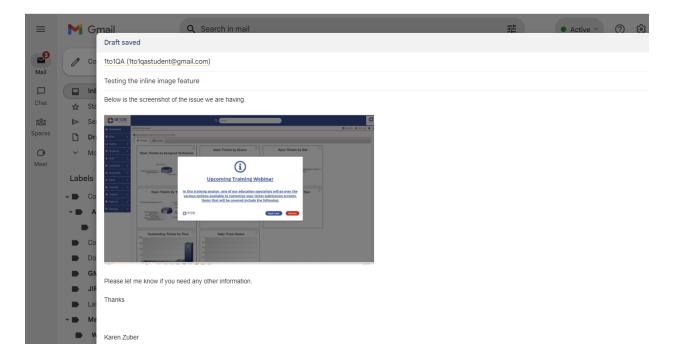

Then when email is converted to ticket, it will show up as an attachment in the correspondence area.

| ONE TO ONE    |                                                      |                                        |                                       | Q Search                                                                                 |              |              |                                                                          |                                          |              |
|---------------|------------------------------------------------------|----------------------------------------|---------------------------------------|------------------------------------------------------------------------------------------|--------------|--------------|--------------------------------------------------------------------------|------------------------------------------|--------------|
| Dashboard     | Home > System Proper                                 | ties > Email Tickets                   |                                       |                                                                                          |              |              | 🖬 1to1QA 🚦                                                               | 🛓 1to1 QA  😝                             |              |
| Sites >       | Email Tickets                                        |                                        |                                       |                                                                                          |              |              |                                                                          |                                          |              |
| □ Assets >    |                                                      |                                        |                                       |                                                                                          |              |              |                                                                          |                                          | 50 🗸         |
| Students >    | From                                                 | ≎ Subject                              | ٠                                     | Message ¢                                                                                | Attachments  | Site 🗢       | Related User \$                                                          | Created Date                             | Actions      |
| L Staff >     | kzuber@onetooneplus.c                                |                                        | <u>e feature</u>                      | Below is the screenshot of the issue we are h<br>test bmp Karen Zuber Cell: 864-414-1478 | 1            | QAES<br>QAES | Brantley Crawford (49392832, QAES)<br>Brantley Crawford (49392832, QAES) | 9/29/2023, 4:59 PM<br>9/29/2023, 9:42 AM | %0 €<br>%0 € |
| ONE TO ONE    |                                                      |                                        |                                       | Q Search                                                                                 |              |              |                                                                          |                                          | ٢            |
| Dashboard     | Home > My Tickets >                                  | Edit Ticket TSK-2202618                |                                       |                                                                                          |              |              |                                                                          | 閏 1to1QA                                 | 1to1 QA O (+ |
| Sites >       | Edit Ticket TSI                                      |                                        |                                       |                                                                                          |              | Action:      | s 🛛 🛛 Watch 🕤 Activity Log                                               | 🗸 Save 🖪 Sa                              | ave and Send |
| □ Assets >    | Created by 11o1 QA 9/29/                             | /2023, 5:02 PM Modified by 1to1 QA 9/2 | 9/2023, 5:02 PM                       |                                                                                          |              |              |                                                                          |                                          |              |
| Students >    | - Details                                            |                                        |                                       | + Files                                                                                  |              |              |                                                                          |                                          |              |
| L Staff >     | Description                                          | Testing the inline image feature       |                                       | - Notes                                                                                  |              |              |                                                                          |                                          |              |
|               | Status                                               |                                        |                                       | Total Time: 0                                                                            |              | + Add        |                                                                          |                                          |              |
| 2 Help Desk > | Closure Type                                         | New Ticket                             | × ×<br>×                              | - Emails                                                                                 |              |              |                                                                          |                                          |              |
| ₽ Parts >     | Closure Notes                                        |                                        |                                       | Correspondence                                                                           |              | ·            | ~                                                                        |                                          |              |
| Invoices >    |                                                      |                                        |                                       | Testing the inline image feature                                                         | 222 4.50 214 |              |                                                                          |                                          |              |
| Imports >     | 8 Filter Ticket Types by selecting Ticket Categories |                                        | From: kouber@onetooneplus.com 9/29/20 |                                                                                          |              |              |                                                                          |                                          |              |
|               | Type Categories                                      | × Student Device                       | ~                                     | below is the screenshot of the issue we a                                                | e naving.    |              |                                                                          |                                          |              |
| Reports >     | Types                                                | X Chromebook Cracked Screen            | ~                                     |                                                                                          |              |              |                                                                          |                                          |              |
| ♥o Settings > | Platform                                             |                                        | ~                                     | Please let me know if you need any other                                                 | information. |              |                                                                          |                                          |              |
|               | Technician<br>Queue                                  | Ben Zuber                              | × ¥                                   | Thanks                                                                                   |              |              |                                                                          |                                          |              |
|               | Priority                                             |                                        | ~                                     |                                                                                          |              |              |                                                                          |                                          |              |
|               | Collaborators                                        | Moderate                               | × •                                   |                                                                                          |              |              |                                                                          |                                          |              |
|               | Conduct divi a                                       |                                        | ~                                     | Karen Zuber                                                                              |              |              |                                                                          |                                          |              |
|               | - User/Location                                      |                                        |                                       | Cell: 864-414-1478                                                                       |              |              |                                                                          |                                          |              |
|               | Related User                                         | Brantley Crawford (49392832, QAES)     | $\times$ $\checkmark$                 | Attachments: 1                                                                           |              | • •          |                                                                          |                                          |              |

Next click on the attachment, to show full image on new tab.

| ONE TO ONE     |                        |                                   | Q Search                                                                            |  |  |  |  |
|----------------|------------------------|-----------------------------------|-------------------------------------------------------------------------------------|--|--|--|--|
| C Dashboard    | Home > My Tickets >    | Edit Ticket TSK-2202618           | Grrespondence     ✓                                                                 |  |  |  |  |
| 🖩 Sites >      | Closure Notes          |                                   |                                                                                     |  |  |  |  |
| □ Assets >     | Filter Ticket Types I  | ×                                 | Testing the inline image feature<br>From Author@somebiomptur.com 9099/2023. 4 59 PM |  |  |  |  |
| 💈 Students 🔷 🗦 | Type Categories        | × Student Device                  | Below is the screenshot of the issue we are having.                                 |  |  |  |  |
| ≗ Staff >      | Types                  | X Chromebook Cracked Screen       |                                                                                     |  |  |  |  |
|                | Platform               | ~                                 | Please let me know if you need any other information.                               |  |  |  |  |
| ≜ Help Desk >  | Technician             | Ben Zuber X V                     |                                                                                     |  |  |  |  |
| ₽ Parts >      | Queue                  | Attachmen                         | ts                                                                                  |  |  |  |  |
| 1 Invoices >   | Collaborators          | Moderate 2023-09-28_              | _08-44-38.png                                                                       |  |  |  |  |
| -8 Imports >   | - User/Location        | Cor to ove                        | Close                                                                               |  |  |  |  |
| Reports >      | Related User           | Brantley Crawford (49392832, QAEs |                                                                                     |  |  |  |  |
| ♥ø Settings >  | Related User Job Title |                                   |                                                                                     |  |  |  |  |
|                | Related User Site      | QAES × V                          | + Involcing                                                                         |  |  |  |  |
|                | Grade Level            | 2                                 | + Dates                                                                             |  |  |  |  |

**Settings** 

- Imports The page was redirecting back to the Import Properties pages after a change was saved. This has now been fixed. The page will now remain open if a change is saved.
- Staff/Student Imports A new option has been added under Settings Users- User Settings that allow you to create Staff and/or Student logins on import. Here you will be able to select to create the login based on full or partial email address or staff/student ID.

If full email login is not selected, it will create the username with the email up to the @ symbol. For example: <u>kzuber@onetooneplus.com</u> would be kzuber as user name.

| sets JUser Settings   sets - User Sign-In Types   Day User Bulk Policy Email Settings   Day User Bulk Policy Email Cogne   Google Sign-In Bulk Policy Email Cogne   iti or so Microsoft Sign-In   ito posk Microsoft Sign-In   ito posk Full Email Login on import   Full Email Login Username Field   Staff Email Address Image: Staff Email Address   wystern staff Email Address   sets Staff Email Address                                                                                                    | ONE TO ONE           |                     |                       |       | Q Search                                     |    |
|----------------------------------------------------------------------------------------------------|----------------------|---------------------|-----------------------|-------|----------------------------------------------|----|
| Assels   Assels   Students   Students   Staff   Coogle Sign-In   Coogle Sign-In   Coogle Sign-In   Coogle Sign-In   Coogle Sign-In   Coogle Sign-In   Coogle Sign-In   Student Sign-In   Student Sign-In   Staff Login on import   Full Email Login   Username Field   Student Email Address   System                                                                                                    | Dashboard            | Home > User Propert | ies > User Settings   |       |                                              |    |
| Students   2 Students   Day User   Coogle Sign-In   Coogle Sign-In   Microsoft Sign-In   Microsoft Sign-In   Student Sign-In   Student Sign-In   Student Sign-In   Student Sign-In   Coreate Staff Login on import   Full Email Login   Username Field   Student Email Address   System   Assets                                                                                                    | 🖩 Sites 🔉 🗲          | User Settings       | ;                     |       |                                              |    |
| ▲ Students       >       Socie Stat       >       Base Stat       >       Base Stat       >       >       Base Stat       >       >       >       >       >       >       >       >       >       >       >       >       >       >       >       >       >       >       >       >       >       >       >       >       >       >       >       >       >       >       >       >       >       >       >       >       >       >       >       >       >       >       >       >       >       >       >       >       >       >       >       >       >       >       >       >       >       >       >       >       >       >       >       >       >       >       >       >       >       >       >       >       >       >       >       >       >       >       >       >       >       >       >       >       >       >       >       >       >       >       >       >       >       >       >       >       >       >       >       >       >       >       >       >       >       > | □ Assets >           | — User Sign-In Typ  | es                    |       | <ul> <li>Bulk Policy Email Settin</li> </ul> | gs |
| \$ Staff       >         It Locations       >         It Locations       >         B Help Desk       >         I Help Desk       >         I Invoices       >         I Invoices       >         I Invoices       >         I Invoices       >         I Invoices       >         I Invoices       >         I Reports       >         I System                                                                                                    | 🛽 Students 🛛 🗲       | Day User            |                       |       | Bulk Policy Email                            |    |
| 1 Locations   2 Help Desk   2 Help Desk   4 Help Desk   6 Invoices   3 Invoices   3 Invoices   6 Reports   • Settings   • System   • System   • Assets                                                                                                    | L Staff >            | Google Sign-In      |                       |       | Email User's Guardian? 🗹                     |    |
| 1 Help Desk   1 Help Desk     1 Parts     1 Invoices     1 Invoices     1 Invoices     1 Invoices     1 Invoices     1 Invoices     1 Invoices     2 Invoices     1 Invoices     2 Invoices     1 Invoices     2 Invoices     2 Invoices     4 Invoices     4 Invoices     4 Invoices     5 Statients     4 Invoices     5 Statients     4 Invoices     5 Statients     5 Statients     6 Settings     6 Settings     6 Settings     7 Statients     6 Statients     7 Statients     8 Invoices     9 Settings     9 Settings     9 Settings     9 Settings     9 Settings     9 Settings     9 Settings     9 Settings                                                                                                    |                      | Microsoft Sign-In   |                       |       |                                              |    |
| Parts                                                                                                    |                      | Student Sign-In     |                       |       |                                              |    |
| Invoices   Inports   Reports   Staff Email Address   - Create Student Login on import   Full Email Address   - Create Student Login on import   Full Email Address   Username Field   Staff Email Address   - Create Student Login on import   Full Email Address   - System   - Assets                                                                                                    |                      | - Create Staff Log  | in on import          |       |                                              |    |
| Imports   Imports   Reports   Settings   System   Assets     Vername Field     Staff Email Address     Vername Field     Staff Email Address     Vername Field     Staff Email Address     Vername Field     Staff Email Address     Vername Field     Staff Email Address     Vername Field     Staff Email Address     Vername Field     Staff Email Address     Vername Field     Staff Email Address     Vername Field     Staff Email Address     Vername Field     Vername Field     Staff Email Address     Vername Field     Vername Field     <                                                                                                    |                      | Full Email Login    |                       |       |                                              |    |
| ▶ Reports       →         • Settings       →         • System       →         ■ Assets       →                                                                                                    | Invoices >           | Username Field      | Staff Email Address   | ×v    |                                              |    |
| <ul> <li>B Reports →</li> <li>Full Email Login Username Field Student Email Address INT × ▼</li> <li>Assets </li> </ul>                                                                                                    | -S Imports >         |                     |                       |       |                                              |    |
| •o Settings     •       • System     •       • Assets     •                                                                                                    | 🕯 Reports >          |                     |                       |       |                                              |    |
| System       Assets                                                                                                    | <b>≎ø</b> Settings ∨ |                     |                       |       |                                              |    |
| Assets Save                                                                                                    | System               | Username Field      | Student Email Address | 🛄 X 🗙 |                                              |    |
|                                                                                                    |                      |                     |                       |       |                                              |    |
| At these                                                                                                    |                      | Save                |                       |       |                                              |    |
| 😤 Users                                                                                                    | 😫 Users              |                     |                       |       |                                              |    |